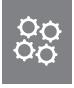

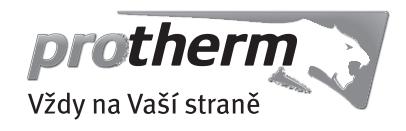

Návod k obsluze a k instalaci Zařízení dálkového ovládání MiPro remote

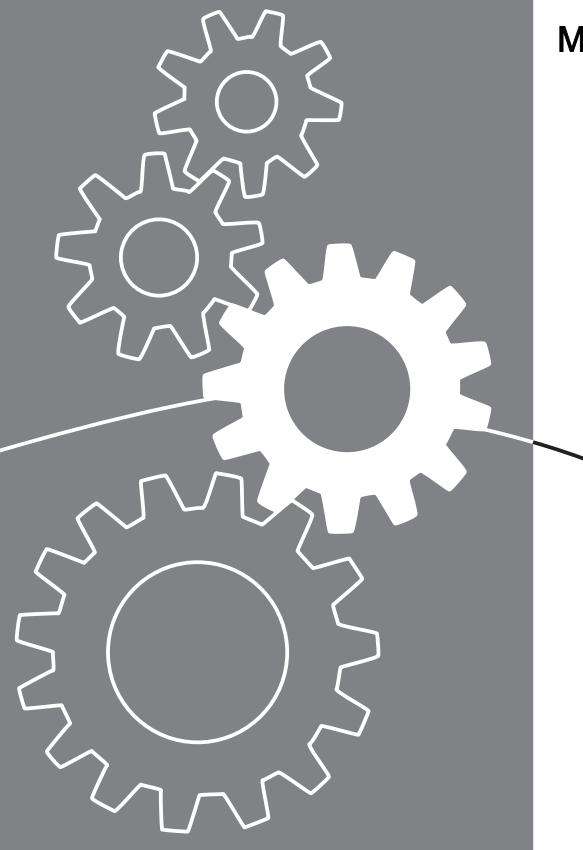

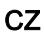

# Obsah

## Obsah

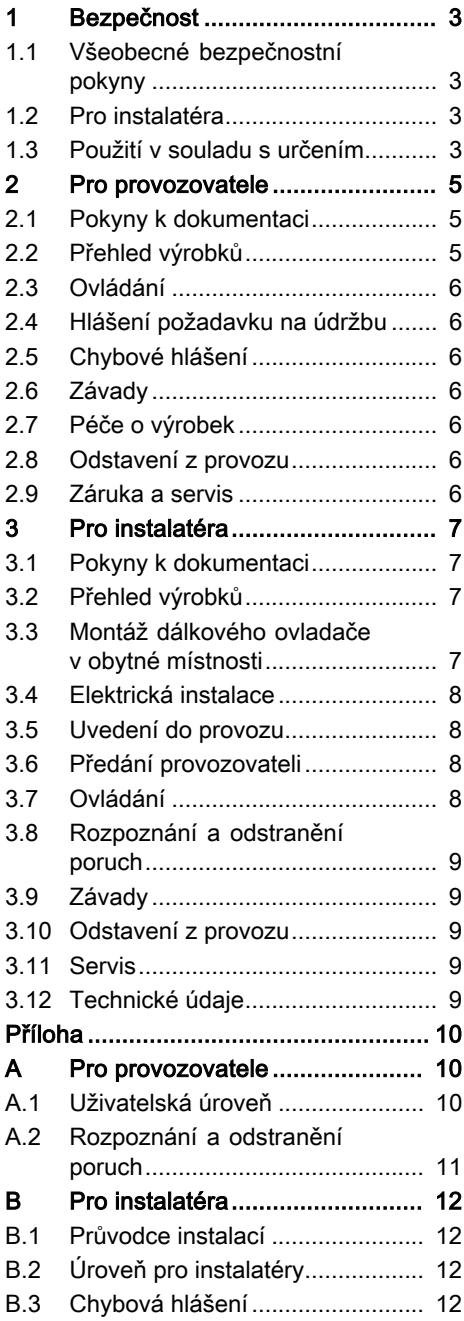

- 1 Bezpečnost
- 1.1 Všeobecné bezpečnostní pokyny

### 1.1.1 Nebezpečí při nedostatečné kvalifikaci

Následující práce smějí provádět pouze instalatéři, kteří mají dostatečnou kvalifikaci:

- Montáž
- Demontáž
- Instalace
- Uvedení do provozu
- Údržba
- Oprava
- Odstavení z provozu
- ▶ Dodržujte všechny návody dodané s výrobkem.
- ▶ Postupujte podle aktuálního stavu techniky.
- ▶ Dodržujte všechny příslušné směrnice, normy, zákony a jiné předpisy.

# 1.2 Pro instalatéra

### 1.2.1 Riziko věcných škod v důsledku mrazu

▶ Neinstalujte výrobek v prostorech ohrožených mrazem.

# 1.2.2 Požadavky na vedení

▶ K zapojení používejte běžně dostupná vedení.

- Minimální průřez:  $≥ 0,75$  mm<sup>2</sup>
- Maximální délka vedení: ≤ 125 m

### 1.3 Použití v souladu s určením

Při neodborném používání nebo použití v rozporu s určením může dojít k poškození výrobku a k jiným věcným škodám.

Výrobek umožňuje dálkové ovládání zóny přes rozhraní sběrnice eBUS.

Pro provoz je nezbytný tento regulátor:

– MiPro

Použití v souladu s určením zahrnuje:

- dodržování přiložených návodů k obsluze, instalaci a údržbě výrobku a všech dalších součástí systému
- instalaci a montáž v souladu se schválením výrobků a systému
- dodržování všech podmínek prohlídek a údržby uvedených v návodech.

Použití v souladu s určením zahrnuje kromě toho instalaci podle třídy IP.

Jiné použití, než je popsáno v tomto návodu, nebo použití, které přesahuje zde popsaný účel, je považováno za pou-

# 1 Bezpečnost

žití v rozporu s určením. Každé přímé komerční nebo průmyslové použití je také v rozporu s určením.

### Pozor!

Jakékoliv zneužití či nedovolené použití je zakázáno.

## 2 Pro provozovatele

### 2.1 Pokyny k dokumentaci

#### 2.1.1 Dodržování platné dokumentace

▶ Bezpodmínečně dodržujte všechny návody k obsluze, které jsou připojeny ke komponentám zařízení.

### 2.1.2 Uložení dokumentace

▶ Tento návod a veškerou platnou dokumentaci uchovejte pro další použití.

### 2.1.3 Platnost návodu

Tento návod k obsluze platí výhradně pro:

### MiPro remote – číslo výrobku

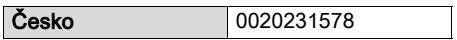

### 2.1.4 Názvosloví

Pro zjednodušení jsou v textu použity následující pojmy:

- Regulátor: Je-li míněn regulátor MiPro.
- Dálkový ovladač: Je-li míněn dálkový ovladač MiPro remote.

### 2.2 Přehled výrobků

### 2.2.1 Označení CE

Označením CE se dokládá, že výrobky podle typového štítku splňují základní požadavky příslušných směrnic.

Prohlášení o shodě je k nahlédnutí u výrobce.

### 2.2.2 Montáž výrobku

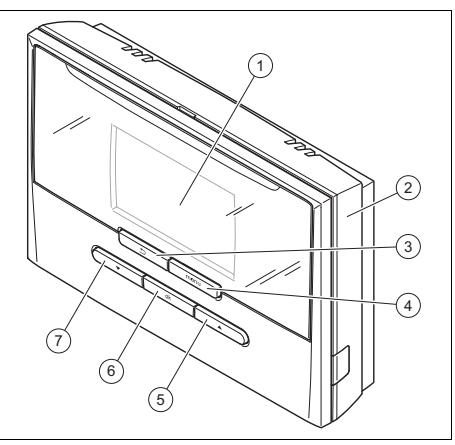

- 1 Displej
- 5 Tlačítko se šipkou "nahoru"
- 2 Nástěnná patice<br>3 Tlačítko Zpět 3 Tlačítko Zpět
- 4 Tlačítko Menu
- 6 Tlačítko OK
- 7 Tlačítko se šipkou "dolů"

### 2.2.3 Typový štítek

Typový štítek je umístěn na desce plošných spojů výrobku a po montáži na stěnu již není zvenku přístupný.

Na typovém štítku jsou následující údaje:

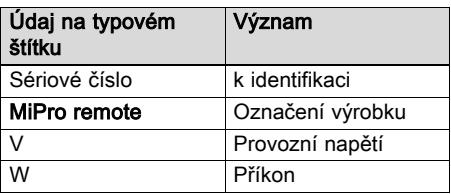

### 2.2.4 Regulační funkce

Výrobek je kabelový dálkový ovladač. Komunikace probíhá přes dvouvodičové vedení ke sběrnici.

Pomocí výrobku můžete nastavovat, resp. měnit různé funkce, např. druh provozu, doby a teploty zóny.

# 2 Pro provozovatele

### 2.3 Ovládání

Dálkový ovladač můžete provozovat pouze ve spojení s regulátorem. Proto je rovněž třeba přečíst si návod k obsluze regulátoru.

V návodu k obsluze regulátoru jsou uvedeny informace pro

- strukturu ovládání,
- koncepci ovládání na příkladě,
- podrobný popis ovládacích a zobrazovacích funkcí, které platí i pro dálkový ovladač.

Uživatelská úroveň (→ Strana 10)

#### 2.4 Hlášení požadavku na údržbu

Je-li nutná údržba, objeví se na displeji dálkového ovladače text Údržba.

Na displeji regulátoru můžete zobrazit konkrétní hlášení o údržbě a v návodu k obsluze regulátoru je uvedeno, jaká opatření musíte přijmout.

#### 2.5 Chybové hlášení

Dojde-li k poruše v topném systému, zobrazí se na displeji dálkového ovladače text Chyba. Instalatér musí odblokovat nebo opravit topný systém, jinak může dojít k věcným škodám nebo výpadku topného systému.

▶ Uvědomte servisního technika.

### 2.6 Závady

Rozpoznání a odstranění poruch  $(\rightarrow$  Strana 11)

### 2.7 Péče o výrobek

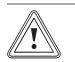

#### Pozor!

Riziko věcných škod v důsledku nevhodných čisticích prostředků!

▶ Nepoužívejte spreje, abraziva, mycí prostředky, čisticí prostředky s obsahem rozpouštědel nebo chlóru.

▶ Plášť čistěte vlhkým hadříkem namočeným ve slabém roztoku mýdla bez obsahu rozpouštědel.

#### 2.8 Odstavení z provozu

### 2.8.1 Výměna dálkového ovladače

Jestliže má být vyměněn dálkový ovladač topného systému, musí být topný systém dočasně odstaven z provozu.

▶ Nechejte tyto práce provést instalatérem.

#### 2.8.2 Recyklace a likvidace

▶ Likvidaci obalu přenechejte autorizovanému instalatérovi, který výrobek instaloval.

Je-li výrobek označen touto značkou:

- ▶ V tomto případě nelikvidujte výrobek v domovním odpadu.
- ▶ Místo toho odevzdejte výrobek do sběrného místa pro stará elektrická nebo elektronická zařízení.

 $\widehat{\mathbb{X}}$  Obsahuje-li výrobek baterie, které jsou označeny touto značkou, mohou obsahovat zdravotně a ekologicky škodlivé látky.

▶ V tomto případě likvidujte baterie v odběrném místě pro baterie.

### 2.9 Záruka a servis

#### 2.9.1 Záruka

Informace o záruce výrobce obdržíte na kontaktní adrese na zadní straně.

#### 2.9.2 Zákaznické služby

Kontaktní údaje pro naše zákaznické služby obdržíte na adrese na zadní straně nebo na www.protherm.cz.

# Pro instalatéra 3

# 3 Pro instalatéra

### 3.1 Pokyny k dokumentaci

#### 3.1.1 Dodržování platné dokumentace

▶ Bezpodmínečně dodržujte všechny návody k obsluze a instalaci, které jsou připojeny ke komponentám zařízení.

### 3.1.2 Uložení dokumentace

▶ Tento návod a veškerou platnou dokumentaci předejte provozovateli zařízení.

### 3.2 Přehled výrobků

#### 3.2.1 Kontrola rozsahu dodávky

▶ Zkontroluite úplnost dodávky.

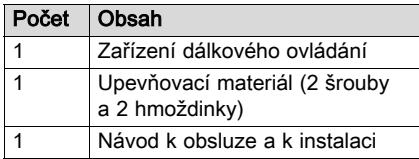

#### 3.3 Montáž dálkového ovladače v obytné místnosti

- 1. Dálkový ovladač namontujte na vnitřní stěnu hlavního obytného prostoru tak, aby bylo zaručeno bezproblémové zjištění teploty místnosti.
	- Montážní výška: 1,5 m

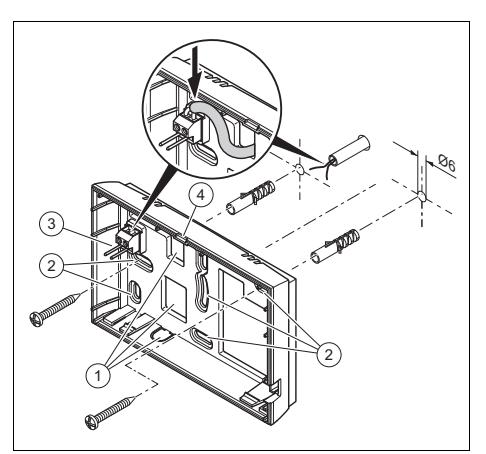

1 Otvory pro kabelovou průchodku 2 Upevňovací ot-

vory

- 3 Kolíková lišta se svorkami pro vedení sběrnice eBUS
- Drážka pro otevření
- 2. Našroubujte nástěnnou patici podle obrázku.
- 3. Připojte vedení eBUS.

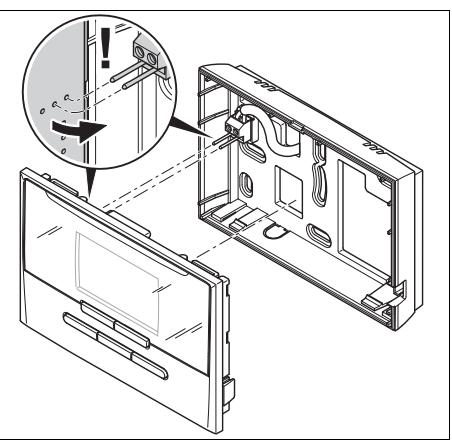

4. Opatrně zatlačte dálkový ovladač do nástěnné patice.

# 3 Pro instalatéra

#### 3.4 Elektrická instalace

Při připojování vedení eBUS se nemusí dbát na dodržení polarity. Ani při záměně přípojek není nepříznivě ovlivněna komunikace.

#### 3.4.1 Připojení dálkového ovladače ke zdroji tepla

- 1. Vedení se síťovým napětím a sběrnicová vedení od délky 10 m veďte samostatně.
- 2. Při otevření spínací skříňky zdroje tepla postupujte, jak je popsáno v návodu k instalaci zdroje tepla.

Podmínky: Zdroj tepla není připojen přes eBUS interface ke sběrnici eBUS.

- ▶ Připojte vedení eBUS ke svorkám eBUS v nástěnné patici dálkového ovladače.
- ▶ Připojte vedení eBUS ke svorkám eBUS zdroje tepla.

#### 3.5 Uvedení do provozu

Pokud uvádíte systém do provozu poprvé po provedení elektroinstalace, automaticky se spustí asistenti instalace jednotlivých komponent a dálkového ovladače.

Veškerá nastavení, která byla provedena prostřednictvím asistenta instalace, můžete později změnit na přístupové úrovni pro provozovatele a instalatéry.

Průvodce instalací (→ Strana 12)

#### 3.5.1 Nastavení hodnot

#### Podmínky: Nastavení v dálkovém ovladači

- ▶ Ve funkci Jazyk zvolte požadovaný jazyk.
- ▶ Ve funkci Adresa dálkové ovládání nastavte adresu, se kterou má regulátor aktivovat dálkové ovládání.
- ▶ Začněte vždy adresou 1.
- ▶ Pro každý další dálkový ovladač adresu postupně zvyšujte.

#### Podmínky: Nastavení v regulátoru

- ▶ Ve funkci Připoj. pok. teploty zvolte hodnotu Při.p.te. nebo Termost., chcete-li navíc používat čidlo teploty místnosti dálkového ovladače.
- ▶ Zjistěte, ve které zóně je dálkový ovladač instalován.
- ▶ Na displeji listujte k zóně, ve které je dálkový ovladač instalován.
- ▶ V této zóně ve funkci Zóna aktivována nastavte hodnotu na Ano.
- ▶ V této zóně ve funkci Přiřazení zóny přiřaďte adresu dálkového ovladače, který má být aktivován.

#### 3.6 Předání provozovateli

- ▶ Informujte provozovatele o zacházení s výrobkem a o jeho funkci.
- ▶ Všechny příslušné návody a dokumentaci k zařízení předejte provozovateli k uložení.
- ▶ Projděte z provozovatelem návod k obsluze.
- ▶ Zodpovězte všechny jeho dotazy.
- ▶ Informujte provozovatele zejména o bezpečnostních pokynech, které musí dodržovat.
- ▶ Informujte provozovatele, že kolem výrobku musí volně cirkulovat vzduch v místnosti a výrobek nesmí být zakrytý nábytkem, závěsy nebo jinými předměty.
- ▶ Informujte provozovatele, že v prostoru, v němž je umístěn výrobek, musí být ventily topných těles naplno otevřené.

#### 3.7 Ovládání

V návodu k obsluze regulátoru jsou uvedeny informace pro

- strukturu ovládání,
- koncepci ovládání na příkladě,
- podrobný popis ovládacích a zobrazovacích funkcí, které platí i pro dálkový ovladač.

Na úroveň pro instalatéry se dostanete podržením stisknutého tlačítka Menu na min. 5 sekund.

Do základního zobrazení úrovně pro provozovatele se vrátíte, pokud stisknete tlačítko Menu (min. 5 s) nebo neprovedete 5 minut žádnou akci.

Do funkce Výrobní nastavení se dostanete, podržíte-li obě tlačítka se šipkami současně stisknutá 10 sekund

Možnosti nastavení a zobrazení jsou uvedeny v příloze.

Uživatelská úroveň (→ Strana 10)

Úroveň pro instalatéry (→ Strana 12)

#### 3.7.1 Nastavení adresy dálkového ovladače

#### Úroveň pro instalatéry → Adresa dálkové ovládání

– Pomocí této funkce můžete nastavit adresu pro dálkový ovladač.

Každý dálkový ovladač obdrží jednoznačnou adresu, počínaje adresou 1. Pro každý další dálkový ovladač adresu postupně zvyšujte.

#### 3.8 Rozpoznání a odstranění poruch

Dojde-li k poruše v topném systému, objeví se v základním zobrazení text Chyba.

Hlášení o poruše (→ příloha B.3)

### 3.9 Závady

Rozpoznání a odstranění poruch  $(\rightarrow$  Strana 11)

### 3.10 Odstavení z provozu

#### 3.10.1 Výměna výrobku

- 1. Když chcete výrobek vyměnit, odstavte topný systém z provozu.
- 2. Proveďte odstavení zdroje tepla z provozu, jak je popsáno v návodu k instalaci zdroje tepla.

#### 3.10.2 Demontáž ze stěny

- 1. Vložte šroubovák do drážky nástěnné patice.
- 2. Opatrně vyjměte dálkový ovladač z nástěnné patice.
- 3. Uvolněte vedení eBUS na konektoru dálkového ovladače a na svorkovnici zdroje tepla.
- 4. Odšroubujte nástěnnou patici ze stěny.

### 3.11 Servis

Adresy servisu jsou uvedeny v návodu k instalaci regulátoru.

### 3.12 Technické údaje

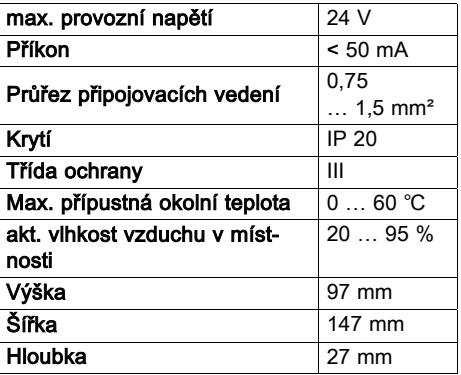

# Příloha A Pro provozovatele

#### A.1 Uživatelská úroveň

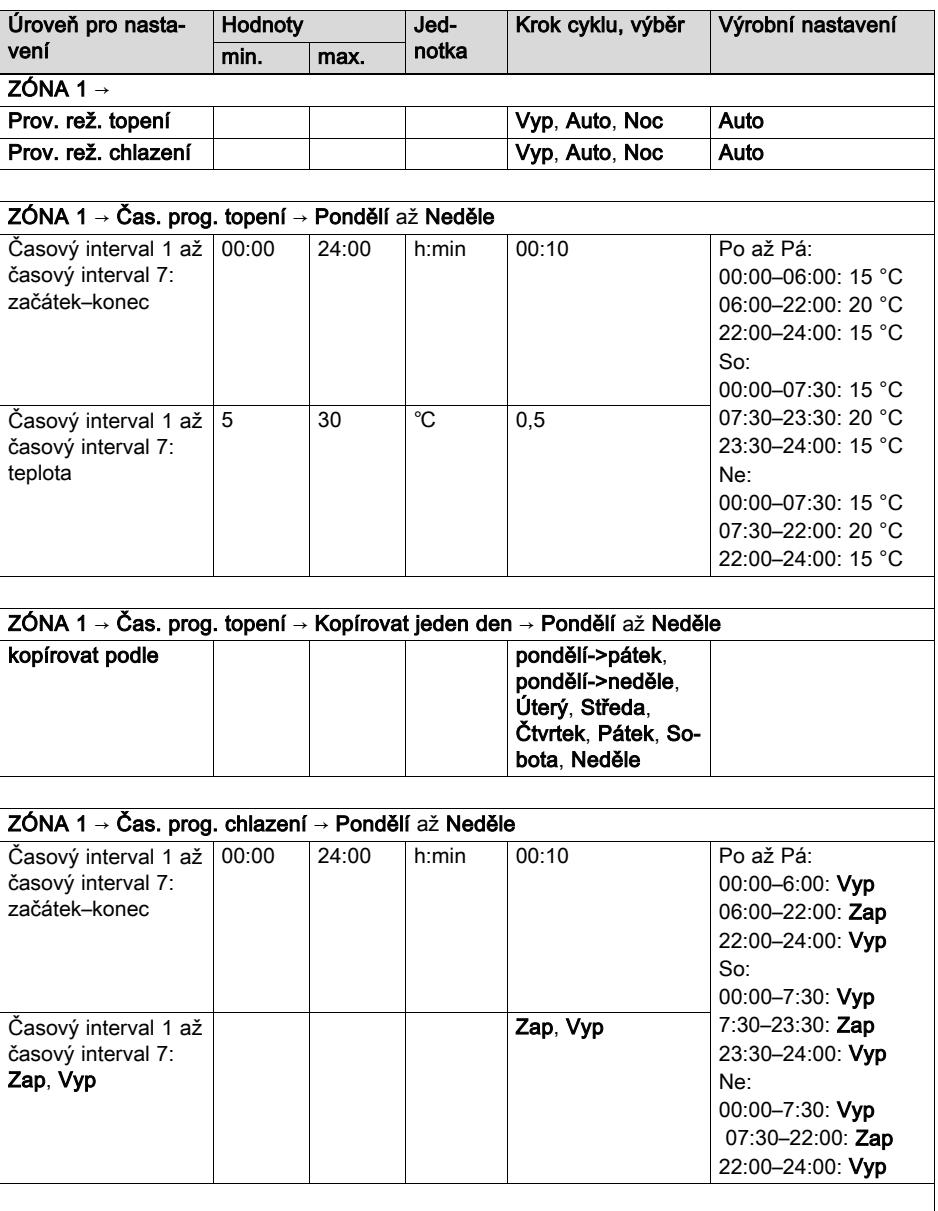

ZÓNA 1 → Čas. prog. chlazení → Kopírovat jeden den → Pondělí až Neděle

# Příloha

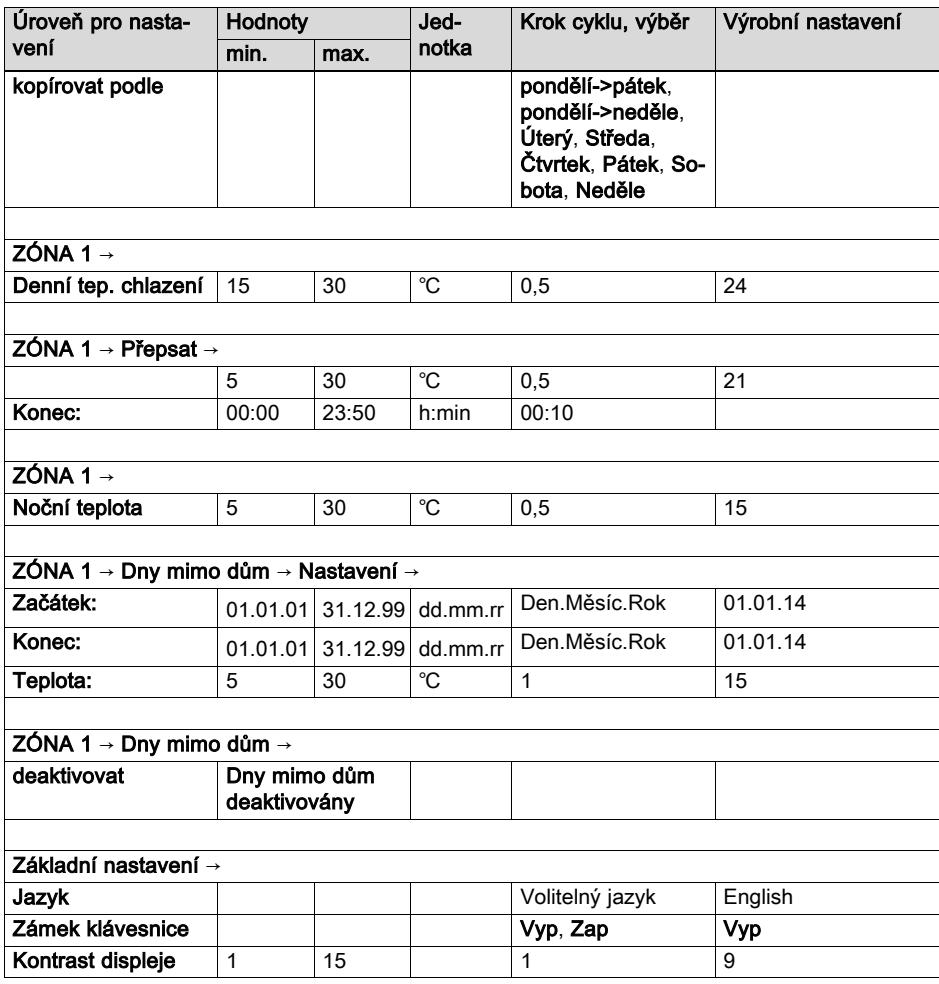

#### A.2 Rozpoznání a odstranění poruch

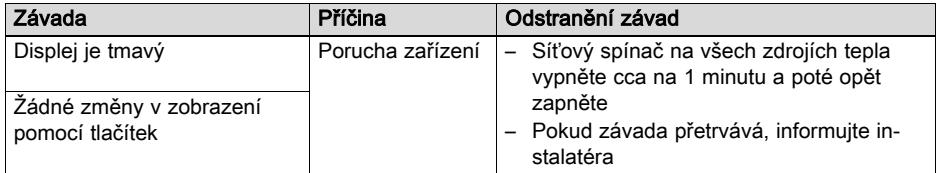

# Příloha

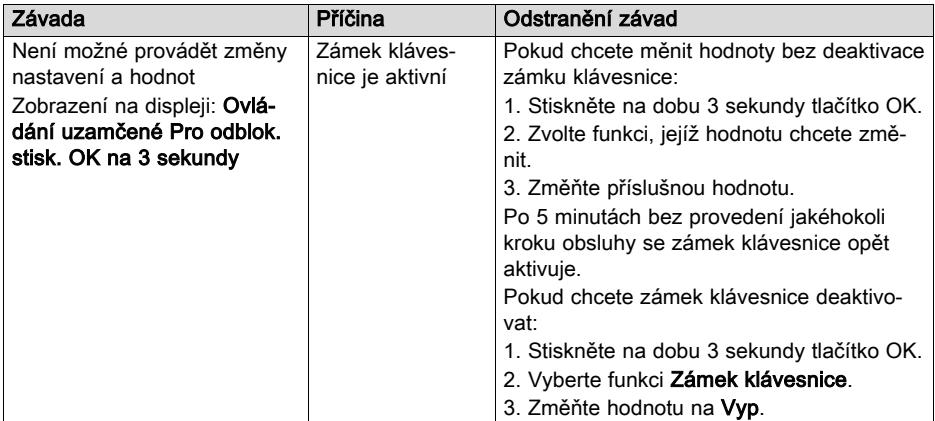

# B Pro instalatéra

#### B.1 Průvodce instalací

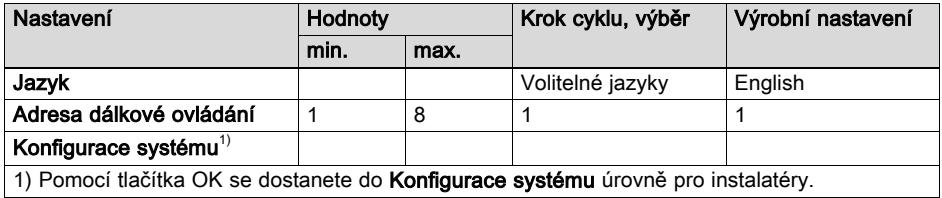

#### B.2 Úroveň pro instalatéry

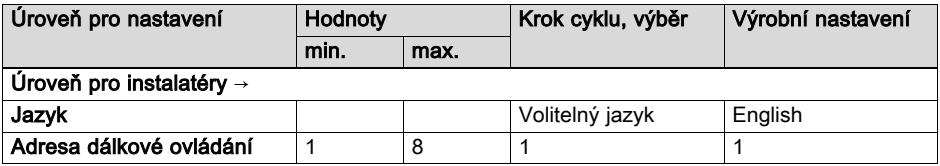

#### B.3 Chybová hlášení

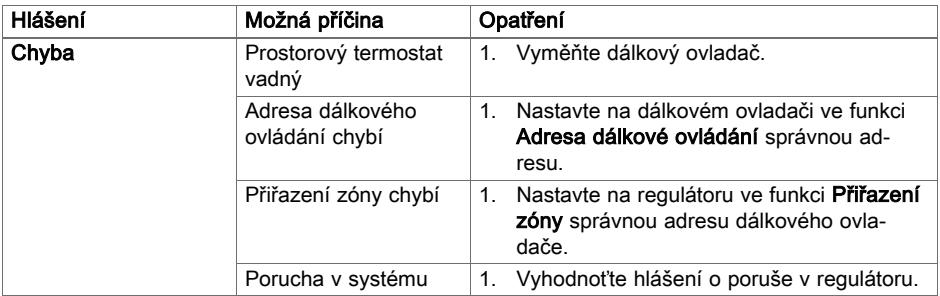

#### Vydavatel/Výrobce Protherm Production, s.r.o. Jurkovičova 45 ‒ Skalica ‒ 90901 Tel. 034 6966101 ‒ Fax 034 6966111

Zákaznícka linka 034 6966166 www.protherm.sk

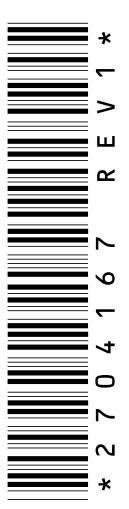

0020231842\_01 - 24.03.2016 12:49:19 0020231842\_01 - 24.03.2016 12:49:19

#### dodavatel Vaillant Group Czech s.r.o.

Chrášťany 188 - 25219 Praha - západ Tel. 257 090811 ‒ Fax 257 950917 protherm@protherm.cz ‒ www.protherm.cz

© Tyto návody nebo jejich části jsou chráněny autorským právem a smějí být rozmnožovány nebo rozšiřovány pouze s písemným souhlasem výrobce. Technické změny vyhrazeny.

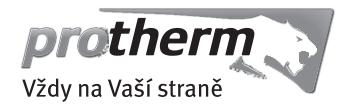